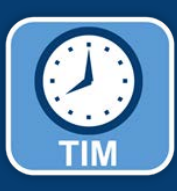

## TIM Pay Code Access SHRA Temporary Employee

## What's changing?

 SHRA Temporary employees have been given access to the **Administrative** employee may be instructed by their **Absence** pay code in TIM on a temporary **Manager** to select the **Administrative**  basis. Under the COVID-19 Special Faculty and Staff Work and Leave Provisions, there timecard in TIM. basis. Under the COVID-19 Special Faculty **Absence** pay code and enter hours in their

 are conditions when a Temporary employee may be instructed by their Manager to select the Administrative timecard in TIM.

## Entering a Pay Code, Hours

Your timecard will look the same. When instructed, you will click in the **Pay Code** the amount of hours in the **Amount**  Your timecard will look the same. When Administrative Absence pay code. Enter column on a date, and select the

the amount of hours in the Amount column and Save the timecard.

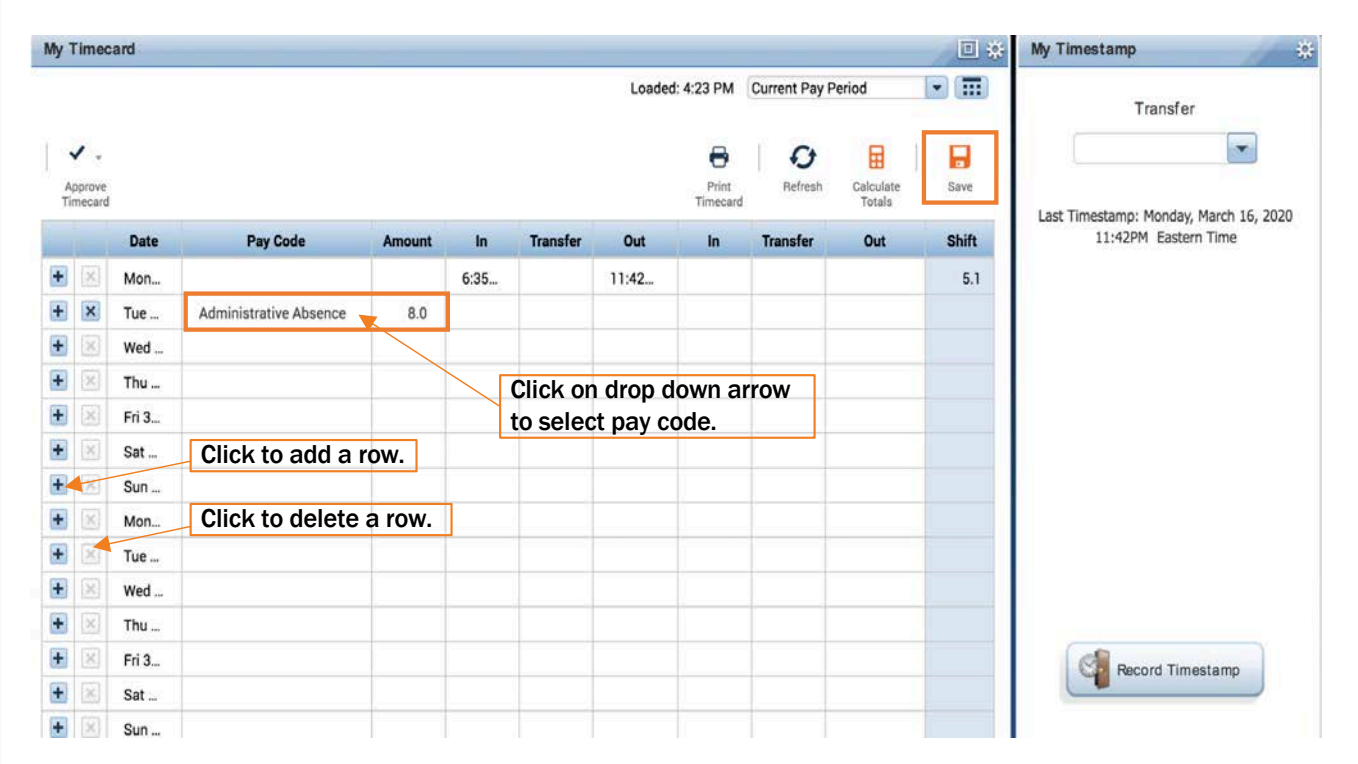

 **Note:** If you have hours worked on a day when you are approved to also use Administrative Absence, you must make sure the total hours for that day are not more than 8 hours. For example, 2 hours worked, 6 hours Administrative Absence, for 8 hours total.